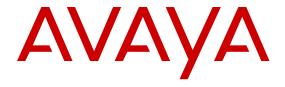

# Release Notes for Avaya Ethernet Routing Switch 3600 Series

© 2016-2017, Avaya Inc. All Rights Reserved.

#### **Notice**

While reasonable efforts have been made to ensure that the information in this document is complete and accurate at the time of printing, Avaya assumes no liability for any errors. Avaya reserves the right to make changes and corrections to the information in this document without the obligation to notify any person or organization of such changes.

#### **Documentation disclaimer**

"Documentation" means information published in varying mediums which may include product information, operating instructions and performance specifications that are generally made available to users of products. Documentation does not include marketing materials. Avaya shall not be responsible for any modifications, additions, or deletions to the original published version of Documentation unless such modifications, additions, or deletions were performed by or on the express behalf of Avaya. End User agrees to indemnify and hold harmless Avaya, Avaya's agents, servants and employees against all claims, lawsuits, demands and judgments arising out of, or in connection with, subsequent modifications, additions or deletions to this documentation, to the extent made by End User.

#### Link disclaimer

Avaya is not responsible for the contents or reliability of any linked websites referenced within this site or Documentation provided by Avaya. Avaya is not responsible for the accuracy of any information, statement or content provided on these sites and does not necessarily endorse the products, services, or information described or offered within them. Avaya does not guarantee that these links will work all the time and has no control over the availability of the linked pages.

#### Warranty

Avaya provides a limited warranty on Avaya hardware and software. Refer to your sales agreement to establish the terms of the limited warranty. In addition, Avaya's standard warranty language, as well as information regarding support for this product while under warranty is available to Avaya customers and other parties through the Avaya Support website: <a href="https://support.avaya.com/helpcenter/getGenericDetails?detailId=C20091120112456651010">https://support.avaya.com/helpcenter/getGenericDetails?detailId=C20091120112456651010</a> under the link "Warranty & Product Lifecycle" or such successor site as designated by Avaya. Please note that if You acquired the product(s) from an authorized Avaya Channel Partner outside of the United States and Canada, the warranty is provided to You by said Avaya Channel Partner and not by Avaya.

"Hosted Service" means an Avaya hosted service subscription that You acquire from either Avaya or an authorized Avaya Channel Partner (as applicable) and which is described further in Hosted SAS or other service description documentation regarding the applicable hosted service. If You purchase a Hosted Service subscription, the foregoing limited warranty may not apply but You may be entitled to support services in connection with the Hosted Service as described further in your service description documents for the applicable Hosted Service. Contact Avaya or Avaya Channel Partner (as applicable) for more information.

#### **Hosted Service**

THE FOLLOWING APPLIES ONLY IF YOU PURCHASE AN AVAYA HOSTED SERVICE SUBSCRIPTION FROM AVAYA OR AN AVAYA CHANNEL PARTNER (AS APPLICABLE), THE TERMS OF USE FOR HOSTED SERVICES ARE AVAILABLE ON THE AVAYA WEBSITE, HTTPS://SUPPORT.AVAYA.COM/LICENSEINFO UNDER THE LINK "Avaya Terms of Use for Hosted Services" OR SUCH SUCCESSOR SITE AS DESIGNATED BY AVAYA, AND ARE APPLICABLE TO ANYONE WHO ACCESSES OR USES THE HOSTED SERVICE. BY ACCESSING OR USING THE HOSTED SERVICE, OR AUTHORIZING OTHERS TO DO SO, YOU, ON BEHALF OF YOURSELF AND THE ENTITY FOR WHOM YOU ARE DOING SO (HEREINAFTER REFERRED TO INTERCHANGEABLY AS "YOU" AND "END USER"), AGREE TO THE TERMS OF USE. IF YOU ARE ACCEPTING THE TERMS OF USE ON BEHALF A COMPANY OR OTHER LEGAL ENTITY, YOU REPRESENT THAT YOU HAVE THE AUTHORITY TO BIND SUCH ENTITY TO THESE TERMS OF USE. IF YOU DO NOT HAVE SUCH AUTHORITY, OR IF YOU DO NOT WISH TO ACCEPT THESE TERMS OF USE, YOU MUST NOT ACCESS OR USE THE HOSTED SERVICE OR AUTHORIZE ANYONE TO ACCESS OR USE THE HOSTED SERVICE.

#### Licenses

THE SOFTWARE LICENSE TERMS AVAILABLE ON THE AVAYA WEBSITE, HTTPS://SUPPORT.AVAYA.COM/LICENSEINFO UNDER THE LINK "AVAYA SOFTWARE LICENSE TERMS (Avaya Products)" OR SUCH SUCCESSOR SITE AS DESIGNATED BY AVAYA, ARE APPLICABLE TO ANYONE WHO DOWNLOADS, USES AND/OR INSTALLS AVAYA SOFTWARE, PURCHASED FROM AVAYA INC., ANY AVAYA AFFILIATE, OR AN AVAYA CHANNEL PARTNER (AS APPLICABLE) UNDER A COMMERCIAL AGREEMENT WITH AVAYA OR AN AVAYA CHANNEL PARTNER. UNLESS OTHERWISE AGREED TO BY AVAYA IN WRITING AVAYA DOES NOT EXTEND THIS LICENSE IF THE SOFTWARE WAS OBTAINED FROM ANYONE OTHER THAN AVAYA, AN AVAYA AFFILIATE OR AN AVAYA CHANNEL PARTNER; AVAYA RESERVES THE RIGHT TO TAKE LEGAL ACTION AGAINST YOU AND ANYONE ELSE USING OR SELLING THE SOFTWARE WITHOUT A LICENSE. BY INSTALLING, DOWNLOADING OR USING THE SOFTWARE, OR AUTHORIZING OTHERS TO DO SO, YOU, ON BEHALF OF YOURSELF AND THE ENTITY FOR WHOM YOU ARE INSTALLING, DOWNLOADING OR USING THE SOFTWARE (HEREINAFTER REFERRED TO INTERCHANGEABLY AS "YOU" AND "END USER"), AGREE TO THESE TERMS AND CONDITIONS AND CREATE A BINDING CONTRACT BETWEEN YOU AND AVAYA INC. OR THE APPLICABLE AVAYA AFFILIATE ("AVAYA").

Avaya grants You a license within the scope of the license types described below, with the exception of Heritage Nortel Software, for which the scope of the license is detailed below. Where the order documentation does not expressly identify a license type, the applicable license will be a Designated System License. The applicable number of licenses and units of capacity for which the license is granted will be one (1), unless a different number of licenses or units of capacity is specified in the documentation or other materials available to You. "Software" means computer programs in object code, provided by Avaya or an Avaya Channel Partner, whether as stand-alone products, pre-installed on hardware products. and any upgrades, updates, patches, bug fixes, or modified versions thereto. "Designated Processor" means a single stand-alone computing device. "Server" means a Designated Processor that hosts a software application to be accessed by multiple users. "Instance" means a single copy of the Software executing at a particular time: (i) on one physical machine; or (ii) on one deployed software virtual machine ("VM") or similar deployment.

### License types

Designated System(s) License (DS). End User may install and use each copy or an Instance of the Software only on a number of Designated Processors up to the number indicated in the order. Avaya may require the Designated Processor(s) to be identified in the order by type, serial number, feature key, Instance, location or other specific designation, or to be provided by End User to Avaya through electronic means established by Avaya specifically for this purpose.

#### **Heritage Nortel Software**

"Heritage Nortel Software" means the software that was acquired by Avaya as part of its purchase of the Nortel Enterprise Solutions Business in December 2009. The Heritage Nortel Software is the software contained within the list of Heritage Nortel Products located at <a href="https://support.avaya.com/LicenseInfo">https://support.avaya.com/LicenseInfo</a> under the link "Heritage Nortel Products" or such successor site as designated by Avaya. For Heritage Nortel Software, Avaya grants Customer a license to use Heritage Nortel Software provided hereunder solely to the extent of the authorized activation or authorized usage level, solely for the purpose specified in the Documentation, and solely as embedded in, for execution on, or for communication with Avaya equipment. Charges for Heritage Nortel Software may be based on extent of activation or use authorized as specified in an order or invoice.

### Copyright

Except where expressly stated otherwise, no use should be made of materials on this site, the Documentation, Software, Hosted Service, or hardware provided by Avaya. All content on this site, the

documentation, Hosted Service, and the product provided by Avaya including the selection, arrangement and design of the content is owned either by Avaya or its licensors and is protected by copyright and other intellectual property laws including the sui generis rights relating to the protection of databases. You may not modify, copy, reproduce, republish, upload, post, transmit or distribute in any way any content, in whole or in part, including any code and software unless expressly authorized by Avaya. Unauthorized reproduction, transmission, dissemination, storage, and or use without the express written consent of Avaya can be a criminal, as well as a civil offense under the applicable law.

#### Virtualization

The following applies if the product is deployed on a virtual machine. Each product has its own ordering code and license types. Note that each Instance of a product must be separately licensed and ordered. For example, if the end user customer or Avaya Channel Partner would like to install two Instances of the same type of products, then two products of that type must be ordered.

#### **Third Party Components**

"Third Party Components" mean certain software programs or portions thereof included in the Software or Hosted Service may contain software (including open source software) distributed under third party agreements ("Third Party Components"), which contain terms regarding the rights to use certain portions of the Software ("Third Party Terms"). As required, information regarding distributed Linux OS source code (for those products that have distributed Linux OS source code) and identifying the copyright holders of the Third Party Components and the Third Party Terms that apply is available in the products, Documentation or on Avaya's website at: https:// support.avaya.com/Copyright or such successor site as designated by Avaya. The open source software license terms provided as Third Party Terms are consistent with the license rights granted in these Software License Terms, and may contain additional rights benefiting You, such as modification and distribution of the open source software. The Third Party Terms shall take precedence over these Software License Terms, solely with respect to the applicable Third Party Components to the extent that these Software License Terms impose greater restrictions on You than the applicable Third Party Terms.

The following applies only if the H.264 (AVC) codec is distributed with the product. THIS PRODUCT IS LICENSED UNDER THE AVC PATENT PORTFOLIO LICENSE FOR THE PERSONAL USE OF A CONSUMER OR OTHER USES IN WHICH IT DOES NOT RECEIVE REMUNERATION TO (i) ENCODE VIDEO IN COMPLIANCE WITH THE AVC STANDARD ("AVC VIDEO") AND/OR (ii) DECODE AVC VIDEO THAT WAS ENCODED BY A CONSUMER ENGAGED IN A PERSONAL ACTIVITY AND/OR WAS OBTAINED FROM A VIDEO PROVIDER LICENSED TO PROVIDE AVC VIDEO. NO LICENSE IS GRANTED OR SHALL BE IMPLIED FOR ANY OTHER USE. ADDITIONAL INFORMATION MAY BE OBTAINED FROM MPEG LA, L.L.C. SEE HTTP://WWW.MPEGLA.COM.

#### Service Provider

THE FOLLOWING APPLIES TO AVAYA CHANNEL PARTNER'S HOSTING OF AVAYA PRODUCTS OR SERVICES. THE PRODUCT OR HOSTED SERVICE MAY USE THIRD PARTY COMPONENTS SUBJECT TO THIRD PARTY TERMS AND REQUIRE A SERVICE PROVIDER TO BE INDEPENDENTLY LICENSED DIRECTLY FROM THE THIRD PARTY SUPPLIER. AN AVAYA CHANNEL PARTNER'S HOSTING OF AVAYA PRODUCTS MUST BE AUTHORIZED IN WRITING BY AVAYA AND IF THOSE HOSTED PRODUCTS USE OR EMBED CERTAIN THIRD PARTY SOFTWARE, INCLUDING BUT NOT LIMITED TO MICROSOFT SOFTWARE OR CODECS, THE AVAYA CHANNEL PARTNER IS REQUIRED TO INDEPENDENTLY OBTAIN ANY APPLICABLE LICENSE AGREEMENTS, AT THE AVAYA CHANNEL PARTNER'S EXPENSE, DIRECTLY FROM THE APPLICABLE THIRD PARTY SUPPLIER.

WITH RESPECT TO CODECS, IF THE AVAYA CHANNEL PARTNER IS HOSTING ANY PRODUCTS THAT USE OR EMBED THE G.729 CODEC, H.264 CODEC, OR H.265 CODEC, THE AVAYA CHANNEL PARTNER ACKNOWLEDGES AND AGREES THE AVAYA CHANNEL PARTNER IS RESPONSIBLE FOR ANY AND ALL RELATED FEES AND/OR ROYALTIES. THE G.729 CODEC IS LICENSED BY SIPRO LAB TELECOM INC. SEE WWW.SIPRO.COM/CONTACT.HTML. THE H.264 (AVC) CODEC IS

LICENSED UNDER THE AVC PATENT PORTFOLIO LICENSE FOR THE PERSONAL USE OF A CONSUMER OR OTHER USES IN WHICH IT DOES NOT RECEIVE REMUNERATION TO: (I) ENCODE VIDEO IN COMPLIANCE WITH THE AVC STANDARD ("AVC VIDEO") AND/OR (II) DECODE AVC VIDEO THAT WAS ENCODED BY A CONSUMER ENGAGED IN A PERSONAL ACTIVITY AND/OR WAS OBTAINED FROM A VIDEO PROVIDER LICENSED TO PROVIDE AVC VIDEO. NO LICENSE IS GRANTED OR SHALL BE IMPLIED FOR ANY OTHER USE. ADDITIONAL INFORMATION FOR H.264 (AVC) AND H.265 (HEVC) CODECS MAY BE OBTAINED FROM MPEG LA, L.L.C. SEE http://

#### **Compliance with Laws**

You acknowledge and agree that it is Your responsibility for complying with any applicable laws and regulations, including, but not limited to laws and regulations related to call recording, data privacy, intellectual property, trade secret, fraud, and music performance rights, in the country or territory where the Avaya product is used.

### **Preventing Toll Fraud**

"Toll Fraud" is the unauthorized use of your telecommunications system by an unauthorized party (for example, a person who is not a corporate employee, agent, subcontractor, or is not working on your company's behalf). Be aware that there can be a risk of Toll Fraud associated with your system and that, if Toll Fraud occurs, it can result in substantial additional charges for your telecommunications services.

### Avaya Toll Fraud intervention

If You suspect that You are being victimized by Toll Fraud and You need technical assistance or support, call Technical Service Center Toll Fraud Intervention Hotline at +1-800-643-2353 for the United States and Canada. For additional support telephone numbers, see the Avaya Support website: <a href="https://support.avaya.com">https://support.avaya.com</a> or such successor site as designated by Avaya.

#### Security Vulnerabilities

Information about Avaya's security support policies can be found in the Security Policies and Support section of <a href="https://support.avaya.com/security">https://support.avaya.com/security</a>.

Suspected Avaya product security vulnerabilities are handled per the Avaya Product Security Support Flow (https://support.avaya.com/css/P8/documents/100161515).

#### **Downloading Documentation**

For the most current versions of Documentation, see the Avaya Support website: <a href="https://support.avaya.com">https://support.avaya.com</a>, or such successor site as designated by Avaya.

#### **Contact Avaya Support**

See the Avaya Support website: <a href="https://support.avaya.com">https://support.avaya.com</a> for product or Hosted Service notices and articles, or to report a problem with your Avaya product or Hosted Service. For a list of support telephone numbers and contact addresses, go to the Avaya Support website: <a href="https://support.avaya.com">https://support.avaya.com</a> (or such successor site as designated by Avaya), scroll to the bottom of the page, and select Contact Avaya Support.

#### **Trademarks**

The trademarks, logos and service marks ("Marks") displayed in this site, the Documentation, Hosted Service(s), and product(s) provided by Avaya are the registered or unregistered Marks of Avaya, its affiliates, its licensors, its suppliers, or other third parties. Users are not permitted to use such Marks without prior written consent from Avaya or such third party which may own the Mark. Nothing contained in this site, the Documentation, Hosted Service(s) and product(s) should be construed as granting, by implication, estoppel, or otherwise, any license or right in and to the Marks without the express written permission of Avaya or the applicable third party.

Avaya is a registered trademark of Avaya Inc.

All non-Avaya trademarks are the property of their respective owners. Linux® is the registered trademark of Linus Torvalds in the U.S. and other countries.

### **Contents**

| Chapter 1: Introduction                      | 5  |
|----------------------------------------------|----|
| Purpose                                      | 5  |
| Chapter 2: New in this release               | 6  |
| New in this Release                          |    |
| Overview of features by release              | 10 |
| Chapter 3: Important notices                 | 17 |
| File names                                   | 17 |
| Upgrading the Diag image using ACLI          |    |
| Updating the Diag image from the Boot menu   | 18 |
| Supported software and hardware capabilities |    |
| Supported standards RFCs and MIBs            | 21 |
| Standards                                    | 21 |
| RFCs and MIBs                                | 21 |
| Chapter 4: Resolved issues                   | 25 |
| Chapter 5: Known issues and limitations      | 26 |
| Chapter 6: Related Resources                 | 28 |
| Support                                      | 28 |
| Documentation                                |    |
| Searching a documentation collection         |    |
| Subscribing to e-notifications               | 30 |

## **Chapter 1: Introduction**

### **Purpose**

This document describes new features, hardware, upgrade alerts, known and resolved issues, and limitations for Ethernet Routing Switch 3600 Series in this software release.

### **Chapter 2: New in this release**

### New in this Release

The following sections describe what is new in *Release Notes for Avaya Ethernet Routing Switch* 3600 Series, NN47213-400.

### **AUR and AAUR enhancement**

Auto Unit Replacement (AUR) and Agent Auto Unit Replacement (AAUR) features are enhanced to support base unit replacement for a stack of two switches.

For more information, see *Configuring Systems on Avaya Ethernet Routing Switch 3600 Series, NN47213–506.* 

Ensure to check the following while replacing a unit or base unit in the stack:

- The new unit must be the same hardware configuration as the old, including the same number of ports.
- If a new unit is added with a different hardware configuration, the stored configuration of the unit being replaced is not loaded on the new unit
- If a new unit is added with the same hardware configuration, the previous configuration of the new unit is lost. The configuration is overwritten with the restored configuration from the stack.
- You can enable or disable this feature at any time using ACLI. The default mode is Enable.
- · Match the position of the Base Unit switch to the unit being replaced.

### **Default settings for Spanning Tree mode**

Multiple Spanning Tree Protocol (MSTP) is the default Spanning Tree mode.

The following table lists the default settings for Spanning Tree mode.

| Command                                 | Default value |
|-----------------------------------------|---------------|
| spanning-tree mode                      | mst           |
| spanning-tree mstp forward-time         | 15            |
| spanning-tree mstp max-age              | 20            |
| spanning-tree mstp max-hop              | 2000          |
| spanning-tree mstp pathcost-type        | bits32        |
| spanning-tree mstp priority             | 8000          |
| spanning-tree mstp region config-id-sel | 0             |

| Command                                  | Default value      |
|------------------------------------------|--------------------|
| spanning-tree mstp region region-name    | Bridge MAC address |
| spanning-tree mstp region region-version | 0                  |
| spanning-tree mstp tx-holdcount          | 3                  |
| spanning-tree mstp version               | mstp               |
| no spanning-tree bpdu-filtering          | ignore-self        |

For more information, see Configuring VLANs, Spanning Tree, and Multi-Link Trunking on Avaya Ethernet Routing Switch 3600 Series, NN47213-500.

### **EAP** enhancements

The following EAP enhancements are available in this release:

- radius reachability check is a new ACLI command, which triggers RADIUS server reachability instantly without having to wait for periodic checks.
- show EAPOL sessions is a new ACLI command, which displays the authentication status of EAP and Non-EAP clients along with all unauthenticated clients connected to the switch or stack.

This command obsoletes show eapol multihost status and show eapol multihost non-eap-mac status.

For more information, see *Configuring Security on Avaya Ethernet Routing Switch 3600 Series,* NN47213-504.

For more information about ACLI commands, see *ACLI Commands Reference for Avaya Ethernet Routing Switch 3600 Series, NN47213-103.* 

### **Fabric Attach enhancements**

Fabric Attach (FA) extends the fabric edge to devices that do not support Shortest Path Bridging MAC (SPBM). With FA, non-SPBM devices can take advantage of full SPBM support, when support is available.

FA also decreases the configuration requirements on SPBM devices by off-loading some configuration to the attached non-SPBM devices and by automating certain configuration steps that occur most often.

The FA feature provides the following enhancements:

- Dynamic Trusted QoS interface updates
- Tagging mode on FA Client port updated based on client specific state
- Authentication status data related to the FA and I-SID/VLAN Assignment TLV displayed in the output of the show fa elements command
- · FA statistics
- Dual Key Authentication

For more information, see Configuring Fabric Attach on Avaya Ethernet Routing Switch 3600 Series, NN47213-505.

This feature introduces the following ACLI commands:

- fa authentication-key
- · default fa authentication-key
- fa message-authentication
- · default fa message-authentication
- show fa elements
- no fa message-authentication
- fa message-authentication key-mode strict
- fa message-authentication key-mode standard
- · clear fa statistics
- show fa statistics

For more information about ACLI commands, see ACLI Commands Reference for Avaya Ethernet Routing Switch 3600 Series, NN47213-103.

### **IGMP Selective Channel Block**

IGMP Selective Channel Block prevents certain ports from receiving multicast traffic from a specific group address or range of addresses. Up to 240 channels for blocking can be configured for a group address or range of addresses.

For more information, see Configuring IP Routing and Multicast on Avaya Ethernet Routing Switch 3600 Series, NN47213-502.

This feature introduces the following ACLI commands:

- ip igmp profile
- show ip igmp profile
- · clear ip igmp profile stats
- · ip iqmp filter

For more information about ACLI commands, see *ACLI Commands Reference for Avaya Ethernet Routing Switch 3600 Series*, *NN47213-103*.

### Low PoE power mode

The switch can be configured to low PoE power mode. In this mode, the fan speed is reduced to accommodate silent operation for open environments where reduced noise from the fans is required. The surrounding ambient air temperature for use of this feature is required to be 30 degrees Celsius (86 F) or lower. The available PoE budget for the switch when operating in low-power-budget is limited to 90 Watts in total (802.3af/at) allowing the switch to operate with an acoustic output of 40 db or less. This feature is supported in stand-alone mode only.

For more information about installation and air flow requirements, see *Installation Job Aid (English)* for Avaya Ethernet Routing Switch 3600 Series, NN47213-303.

This feature introduces the following ACLI commands:

poe power-mode {low-power-budget| high-power-budget}

default poe power-mode {low-power-budget| high-power-budget}

For more information, see Configuring Systems on Avaya Ethernet Routing Switch 3600 Series, NN47213–506.

### PoE enhancements

You can configure a port to power up specific types of Powered Devices (PDs) using the poe poe-power-up-mode command. The default power up mode is 802.3at. For instance, the port mode can be configured as high inrush to supply power to a legacy PD that requires more than 15W at power-up.

For more information, see Configuring Systems on Avaya Ethernet Routing Switch 3600 Series, NN47213–506.

The following ACLI command is new:

The following ACLI command outputs are modified:

- show poe-port-status
- show running-config

For more information about ACLI commands, see ACLI Commands Reference for Avaya Ethernet Routing Switch 3600 Series, NN47213-103.

### Stack LEDs

Stack LEDs on ports 25/26 on ERS 3626GTS and ERS3626GTS-PWR+ and on ports 51/52 on ERS 3650GTS and ERS3650GTS-PWR+ light up green when the port is active and they blink in sync with traffic even if the stack is not formed or if the stack is misconfigured.

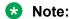

The port LEDs reflect the status of the physical link and not the status of the stack.

The LEDs also remain lit during agent download.

For more information about Stack LEDs, see *Installing Avaya Ethernet Routing Switch 3600 Series*, NN47213–304.

### Support for 10GBase-T SFP+ transceiver

10GBase-T SFP+ module (AA1403043–E6) is supported on ERS 3600 Series switches.

### **Time Domain Reflectometer**

The Time Domain Reflectometer (TDR) is used to test Ethernet cables connected to switch ports for defects, such as short pin and pin open and display the results.

When you use the TDR to test a cable with a 10/100MB/s link, the link is interrupted for the duration of the test and restored when the test is complete. Because ports that operate at slower speeds do not use all of the connected pins, test results for a port with a 10/100 MB/s link can be less detailed than test results for a port with a 1Gb/s link.

You can use the TDR to test cables from 5 to 120 meters in length with a margin of accuracy between 3 and 5 meters.

The TDR cannot test fibre-optic cables.

For more information, see *Configuring Systems on Avaya Ethernet Routing Switch 3600 Series, NN47213–506.* 

### TLS version 1.0 is disabled

The ERS 3600 Release 6.1 agent supports TLS versions 1.1 and 1.2.

### Overview of features by release

This section provides an overview of the ERS 3600 software features up to Release 6.1.

This following table lists software features in *Using ACLI and EDM on Avaya Ethernet Routing Switch 3600 Series, NN47213-102.* 

| Feature                                                                            | New in this release |     |
|------------------------------------------------------------------------------------|---------------------|-----|
|                                                                                    | 6.0                 | 6.1 |
| ACLI pipe filter                                                                   | х                   |     |
| ASCII Config File                                                                  | х                   |     |
| HTTP web-based management                                                          | х                   |     |
| Show Running Config (verbose, non-verbose, module) enhancement                     | х                   |     |
| WEB HTTP download of ASCII — downloading of ASCII configuration files through HTTP | х                   |     |
| Writemem and save config command                                                   | х                   |     |

This following table lists software features in *Quick Start Configuration for Avaya Ethernet Routing Switch 3600 Series, NN47213-301.* 

| Feature                                               | New in this release |     |
|-------------------------------------------------------|---------------------|-----|
|                                                       | 6.0                 | 6.1 |
| 802.3af (Power over Ethernet —PoE) and 802.3at (PoE+) | х                   |     |
| 802.3x (Flow Control – Gig ports only)                | х                   |     |
| ACG (ASCII Config Generator)                          | х                   |     |
| Agent Auto Unit Replacement (AAUR)                    | х                   |     |
| Auto save Disable                                     | х                   |     |
| Autosave configuration enhancements                   | х                   |     |
| BootP or Default IP                                   | х                   |     |
| BootP/TFTP for downloading software and config file   | х                   |     |
| CLI Quick Start script                                | х                   |     |
| DNS – Domain Name Service capa                        | х                   |     |
| Downloading agent without reset                       | x                   |     |

| Factory-default command                                   | х |  |
|-----------------------------------------------------------|---|--|
| No Banner & CTRL-Y Skip                                   | х |  |
| Ping enhancement                                          | х |  |
| Port Naming                                               | х |  |
| Run IP Office Script                                      | х |  |
| Show software status                                      | x |  |
| Telnet (up to 4 sessions)                                 | x |  |
| Telnet out – ability to open telnet sessions from the box | х |  |
| Username Password Enhancement                             | х |  |

This following table lists software features in *Configuring VLANs, Spanning Tree, and Multi-Link Trunking on Avaya Ethernet Routing Switch 3600 Series, NN47213-500.* 

| Feature                                                               | New in this release |     |
|-----------------------------------------------------------------------|---------------------|-----|
|                                                                       | 6.0                 | 6.1 |
| 256 port-based VLANs with IVL.                                        | х                   |     |
| 802.3ad- Link Aggregation Control Protocol (LACP)                     | х                   |     |
| 802.1Q tagging                                                        | х                   |     |
| 802.1w – rapid spanning tree                                          | x                   |     |
| Autotopology                                                          | х                   |     |
| BPDU Filtering                                                        | x                   |     |
| Default settings for Spanning Tree mode                               |                     | X   |
| Distributed LAG (802.3ad LACP), up to 6 trunks with 4 links per trunk | х                   |     |
| Distributed MLT (DMLT), up to 6 trunks with 4 links per trunk         | х                   |     |
| IPv6 VLANs (protocol based)                                           | х                   |     |
| LAG (802.3ad LACP), up to 6 trunks with 4 links per trunk             | х                   |     |
| MAC flush                                                             | х                   |     |
| MLT enable/disable whole trunk                                        | х                   |     |
| MLT/DMLT/LAG dynamic add/delete                                       | x                   |     |
| Multi-Link Trunking (MLT) with up to 6 trunks and 4 links per         | Х                   |     |
| trunk                                                                 |                     |     |
| Show MAC Address enhancement                                          | х                   |     |
| Single 802.1d Spanning Tree Protocol (STP) on all ports               | х                   |     |

| SLPP Guard                                     | X |
|------------------------------------------------|---|
| Spanning Tree 802.1d compliance mode           | X |
| Spanning Tree port mode                        | X |
| Static LACP key to trunk ID binding            | X |
| Static STP Multicast Destination Configuration | X |
| VLACP                                          | X |
| VLAN Tagging Enhancement                       | X |
| Voice VLAN Integration                         | X |

This following table lists software features in *Configuring System Monitoring on Avaya Ethernet Routing Switch 3600 Series, NN47213-501.* 

| Feature                                                          | New in this release |     |
|------------------------------------------------------------------|---------------------|-----|
|                                                                  | 6.0                 | 6.1 |
| Auto Detection And Configuration (ADAC) with 802.1AB interaction | х                   |     |
| CPU & Memory Utilization                                         | х                   |     |
| Cumulative system uptime                                         | х                   |     |
| Dual Syslog servers                                              | х                   |     |
| Identify Units (Blink LEDs)                                      | х                   |     |
| Port mirroring (1-1, manytoOne)                                  | х                   |     |
| Remote Logging - ability to log on remote servers                | х                   |     |
| RMON (RFC1757): per port Statistics, History, Alarm and Events   | х                   |     |
| Secure SLA Monitor agent-server communication                    | х                   |     |
| Service Level Agreement (SLA) Monitor                            | х                   |     |
| Show environmental                                               | х                   |     |
| SLAMon                                                           | х                   |     |
| SLAMon phase 2 (including EDM)                                   | х                   |     |
| SNMP MIB web page in EDM                                         | х                   |     |
| SNMP Trap list web page in EDM                                   | х                   |     |
| Software Exception Log                                           | х                   |     |
| Stack Health Check                                               | х                   |     |
| Syslog                                                           | х                   |     |
| Syslog enhancements                                              | х                   |     |
| Unit Stack Uptime                                                | Х                   |     |

This following table lists software features in *Configuring IP Routing and Multicast on Avaya Ethernet Routing Switch 3600 Series, NN47213-502.* 

| Feature                           |     | New in this release |  |
|-----------------------------------|-----|---------------------|--|
|                                   | 6.0 | 6.1                 |  |
| DHCP Client                       | x   |                     |  |
| DHCP Option 82                    | x   |                     |  |
| DHCP Relay                        | x   |                     |  |
| DHCP Server                       | x   |                     |  |
| IGMP Selective Channel Block      |     | х                   |  |
| IGMPv1/v2 snooping/proxy          | x   |                     |  |
| IGMPv3 Snooping/proxy             | х   |                     |  |
| IP Blocking                       | х   |                     |  |
| IP Local Static Routes            | х   |                     |  |
| IP Non-Local Static Routes        | х   |                     |  |
| L3 - RIPv1v2                      | х   |                     |  |
| MLD Proxy (MLDv1/MLDv2)           | х   |                     |  |
| MLD snooping (MLDv1/MLDv2)        | х   |                     |  |
| Proxy ARP                         | х   |                     |  |
| RIP Policies                      | x   |                     |  |
| Static Routing with default route | x   |                     |  |
| UDP Forwarding                    | x   |                     |  |

This following table lists software features in *Configuring Quality of Service on Avaya Ethernet Routing Switch 3600 Series, NN47213-503.* 

| Feature                           |     | New in this release |  |
|-----------------------------------|-----|---------------------|--|
|                                   | 6.0 | 6.1                 |  |
| Advanced QoS                      | х   |                     |  |
| Avaya Automatic QoS               | x   |                     |  |
| COS/DSCP — mapping the DSCP value | х   |                     |  |
| Traffic Profile                   | х   |                     |  |

This following table lists software features in *Configuring Security on Avaya Ethernet Routing Switch* 3600 Series, NN47213-504.

| Feature                                                                      | New in this release |     |
|------------------------------------------------------------------------------|---------------------|-----|
|                                                                              | 6.0                 | 6.1 |
| 802.1X EAP Accounting                                                        | х                   |     |
| 802.1X EAP (MHSA, MHMV, Guest VLAN, Fail Open VLAN, Non-EAP, and RADIUS MAC) | х                   |     |
| 802.1X EAP Separate enable/disable                                           | х                   |     |

| 802.1X Enhancement: Dynamic VLAN assignment for NEAP          | X |   |
|---------------------------------------------------------------|---|---|
| 802.1X Enhancement: Unicast request, Non-EAP IP Phone support | х |   |
| 802.1X NEAP Accounting                                        | х |   |
| 802.1X NEAP and Guest VLAN on same port                       | х |   |
| 802.1X NEAP Fail Open VLAN                                    | х |   |
| 802.1X NEAP Phone Avaya Support                               | х |   |
| 802.1X NEAP re-authentication timer                           | х |   |
| 802.1X NEAP with VLAN names                                   | х |   |
| 802.1X RFC2866/2869 RADIUS interim accounting updates         | х |   |
| 802.1X RFC3576 RADIUS auth extensions - CoA and DM            | х |   |
| ARP Inspection                                                | х |   |
| Configurable SNMP trap port (only SNMP v1 & v2)               | x |   |
| DA Filtering                                                  | х |   |
| Default all EAP settings                                      | х |   |
| DHCPv6 filtering                                              | х |   |
| DHCP Snooping                                                 | х |   |
| Duplicate Address Detection (DAD) snooping and filtering      | х |   |
| Dynamic "IPv6 Neighbor solicitation/advertisement" inspection | х |   |
| EAP enhancements                                              |   | х |
| Extended IP Manager (IPv4 & IPv6)                             | х |   |
| HTTP port change                                              | х |   |
| HTTPS/SSL secure web management                               | х |   |
| IPv6 Source Guard                                             | х |   |
| IPv6 Enhancements - IPv6 Host Enhancement and IPv6 Loopback   | х |   |
| IPV6 First Hop Security                                       | х |   |
| Local password protection                                     | х |   |
| MAC address based security with autolearn (BaySecure)         | х |   |
| Multiple Host with Multiple VLANs (MHMV)                      | х |   |
| Multiple Host with Single Authentication (MHSA) — No limit    | х |   |

| NEAP Not Member of VLAN                           | x |
|---------------------------------------------------|---|
| Neighbor Unreachability Detection (NUD) filtering | х |
| Password security                                 | x |
| RADIUS-based security                             | x |
| RADIUS EAP / NEAP to different servers            | x |
| RADIUS password fallback                          | х |
| RADIUS Server reachability                        | х |
| RADIUS use-management-ip                          | x |
| Router Advertisements (RA) filtering              | x |
| Secure FTP (SFTP) – full support                  | х |
| SNMP-based network management                     | х |
| SNMP trap enhancements                            | x |
| SNMPv3 security                                   | x |
| SSH enhancement to support RSA                    | x |
| SSHv2                                             | x |
| Stack Monitor and Statistics                      | х |
| Sticky MAC                                        | х |
| Storm Control                                     | х |
| TACACS+                                           | x |
| Unified Authentication                            | x |

This following table lists software features in *Configuring Fabric Attach on Avaya Ethernet Routing Switch 3600 Series, NN47213-505.* 

| Feature                    | New in this release |     |
|----------------------------|---------------------|-----|
|                            | 6.0                 | 6.1 |
| Fabric Attach              | х                   |     |
| Fabric Attach Proxy        | х                   |     |
| Fabric Attach enhancements |                     | х   |

This following table lists software features in *Configuring Systems on Avaya Ethernet Routing Switch 3600 Series, NN47213–506.* 

| Feature                                        | New in this release |     |
|------------------------------------------------|---------------------|-----|
|                                                | 6.0                 | 6.1 |
| 802.1AB (LLDP) Standards Based Auto Topology x |                     |     |
| 802.1AB and ADAC interoperability              | х                   |     |
| 802.1AB Customization features                 | х                   |     |
| 802.1AB Integration features                   | х                   |     |

| 802.1AB Location TL                          | X |   |
|----------------------------------------------|---|---|
| 802.1AB MED                                  | X |   |
| Auto Unit Replacement (AUR) per trunk        | X |   |
| Avaya Energy Saver                           | X |   |
| Backup configuration                         | x |   |
| Custom Autonegotiation Advertisements (CANA) | x |   |
| Configure Asset ID                           | x |   |
| IPv6 Management                              | х |   |
| Low PoE power mode                           |   | Х |
| Manual-MDI/X                                 | х |   |
| PoE enhancements                             |   | х |
| Rate Limiting                                | х |   |
| Show Flash History                           | х |   |
| Show UTC Timestamp                           | х |   |
| Shutdown, reload enhancement                 | х |   |
| SNTP and SNTP timezone enhancement           | х |   |
| Stack Forced Mode                            | х |   |
| Stack IP Address                             | х |   |
| Time Domain Reflectometer                    |   | X |
| Video Surveillance Script                    | х |   |

### **Chapter 3: Important notices**

This section provides important software and hardware related notices.

### File names

The following table describes the software files for ERS 3600 Series Software Release 6.1.

| Module or file type  | Description                                                                             | File name                                       | File size<br>(bytes) |
|----------------------|-----------------------------------------------------------------------------------------|-------------------------------------------------|----------------------|
| SSH runtime image    | Software image for the<br>Avaya Ethernet Routing<br>Switch 3600 Series                  | ers3600_6.1.0.005.img                           | 15,451,688           |
| Diagnostic software  | Diagnostic software for<br>the Avaya Ethernet<br>Routing Switch 3600<br>Series          | ers3600_6.0.0.3_diag.bin                        | 7,096,944            |
| MIB definition files | Management Information<br>Base (MIB) definition<br>files                                | Ethernet_Routing_Switch_36xx_MI<br>Bs_6.1.0.zip | 1,615,219            |
| EDM Help file zip    | A downloadable zip file containing Help information for Enterprise Device Manager (EDM) | ers3600v610_HELP_EDM.zip                        | 2,907,786            |
| COM Plug in file zip | COM Plug in for<br>Enterprise Device<br>Manager (EDM)                                   | ers3600v6.1.0.0.zip                             | 4,219,989            |

### **Upgrading the Diag image using ACLI**

Perform the following procedure to upgrade the Diag image using ACLI.

### **Procedure**

1. Connect a default switch to a TFTP server.

- 2. Set a valid IP address and subnet mask.
- Configure the TFTP server address using the following command from Privileged EXEC mode:

```
tftp-server <A.B.C.D>
```

- 4. Verify the connection to the TFTP Server.
- 5. At the command prompt, enter the download command with the following parameters.

```
download diag <WORD>
```

The Diag image is downloaded and then the switch is rebooted. To avoid rebooting the switch after the download, add the option <no-reset> to the download command.

### Variable definitions

The following table describes the parameters for the download command.

| Variable            | Value                                                                 |
|---------------------|-----------------------------------------------------------------------|
| <a.b.c.d></a.b.c.d> | Enter the IP address of the TFTP server in the format XXX.XXX.XXX.XXX |
| <word></word>       | The filename of the diagnostic image                                  |

### Updating the Diag image from the Boot menu

### **Procedure**

- Connect a default switch to a TFTP server.
- 2. Reboot the switch (either a soft or hard reset).
- 3. During the boot process, press CTRL+C until the following menu is displayed:

DIAGNOSTIC BREAK MENU

- 1 Launch Primary Agent-1
- 2 Download Agent/Diag
- 3 Reinitialize Agent Configuration Files
- 4 Display Error Log
- 5 Display System Information
- 6 Continue Boot Sequence
- 7 Reset
- 8 Toggle Do-POST Selection [ENABLED]
- 9 Run POST tests
- 4. Press \2'.

- 5. Choose option: 3 Diagnostics.
- **6.** Choose option: 1 Download via TFTP.
- 7. Enter the filename, along with its extension; for example \_diag.bin.
- 8. Enter the TFTP server IP address.
- 9. Enter the switch IP address.
- 10. Enter the subnet mask.
- 11. Enter the port in which the cable is connected.

The download of the DIAG image begins.

### Supported software and hardware capabilities

The following table summarizes the known capabilities for the ERS 3600 Series software.

Table 1: Supported capabilities for the Avaya Ethernet Routing Switch 3600 Series

| Feature                                                 | Maximum number supported                      |  |
|---------------------------------------------------------|-----------------------------------------------|--|
| QoS egress queues                                       | 4                                             |  |
| QoS filters per precedence                              | 256                                           |  |
| QoS precedence                                          | 8                                             |  |
| Total QoS filters                                       | (4 x 256) = 1024                              |  |
| MAC addresses                                           | 16000                                         |  |
| Layer 2                                                 |                                               |  |
| VLANs                                                   | 256                                           |  |
| IGMP SCB filters                                        | 240                                           |  |
| Multiple Spanning Tree Instances (MSTI) in MSTP mode    | 8                                             |  |
| Multicast entries (IPv4 and IPv6)                       | 248                                           |  |
| IGMP Snoop VLANs                                        | 256                                           |  |
| LLDP Neighbors (3626/3650)                              | 416/800                                       |  |
| LLDP Neighbors per port                                 | 16                                            |  |
| MultiLink Trunking (MLT), Link Aggregation (LAG) groups | 6                                             |  |
| Links for each MLT or LAG                               | 4                                             |  |
| Layer 3                                                 |                                               |  |
| ARP entries (local, static & dynamic)                   | 512 (of which 32 are reserved for local ARPs) |  |
| Local ARP Entries (local IP interfaces)                 | 32                                            |  |

| Feature                                             | Maximum number supported           |
|-----------------------------------------------------|------------------------------------|
| Static ARP entries                                  | 256                                |
| Dynamic ARP entries                                 | 480                                |
| IPv4 route entries (local, static & dynamic)        | 32 local + 32 static + 256 dynamic |
| Static routes and Non-local Static routes           | 32                                 |
| Local routes                                        | 32                                 |
| Management routes                                   | 4                                  |
| RIP routes                                          | 256                                |
| RIP Interfaces                                      | 16                                 |
| UDP Forwarding entries                              | 128                                |
| DHCP relay entries                                  | 256                                |
| DHCP relay forward paths                            | 256                                |
| DHCP Server Pools                                   | 16 (one per VLAN)                  |
| DHCP Server clients per pool                        | 256                                |
| DHCP Server clients per switch/stack                | 2000                               |
| IPv6 Interfaces                                     | 64                                 |
| IPv6 Static Routes                                  | 128                                |
| Miscellaneous                                       |                                    |
| 802.1X EAP scaling (clients for each port)          | 32                                 |
| Jumbo frame support                                 | 9 K bytes                          |
| IGMP multicast groups                               | 248                                |
| 802.1X (EAP and NEAP) clients per stack             | 768                                |
| RMON alarms                                         | 400                                |
| RMON events                                         | 400                                |
| RMON Ethernet statistics                            | 128 per unit                       |
| RMON Ethernet history                               | 196 per unit                       |
| Fabric Attach operational mode                      | Proxy                              |
| Fabric Attach clients –proxy requests (proxy VLANs) | 256                                |

### Supported standards RFCs and MIBs

### **Standards**

The standards in the following list are supported on the switch:

- IEEE 802.1AB (Link Layer Discovery Protocol (LLDP) and LLDP-Media Endpoint Discover (LLDP-MED))
- IEEE 802.1Q (VLANs)
- IEEE 802.1p (Priority Queues)
- IEEE 802.1D (Spanning Tree)
- IEEE 802.1w (Rapid Spanning Tree)
- IEEE 802.1s (Multiple Spanning Tree Groups)
- IEEE 802.1X (Extensible Authentication Protocol (EAP))
- IEEE 802.3 (10BASE-T/100BASE-TX)
- IEEE 802.3u (100BASE-T (ANSI) Auto-Negotiation)
- IEEE 802.3x (Pause Frames / Flow Control)
- IEEE 802.3z (1000BASE-X)
- IEEE 802.3ab (1000BASE-T)
- IEEE 802.3ad (Link Aggregation Control Protocol (LACP))
- IEEE 802.3af (PoE) 15.4W max
- IEEE 802.3ag (10GBASE-LRM 10 Gbit/s Ethernet over fiber)
- IEEE 802.3at (Power over Ethernet plus— PoE+ (32W))
- IEEE 802.3az Energy Efficient Ethernet (EEE)

### **RFCs and MIBs**

For more information about networking concepts, protocols, and topologies, consult the following RFCs and MIBs:

- RFC 783 Trivial File Transfer Protocol (TFTP)
- RFC 791/950 Internet Protocol (IP)
- RFC 792 Internet Control Message Protocol (ICMP)
- RFC 826 Address Resolution Protocol (ARP)
- RFC 854 Telnet Server and Client

- RFC 951/ 1542 (BOOTP)
- RFC 1058 RIPv1
- RFC 1112 Internet Group Management Protocol v1 (IGMPv1)
- RFC 1213 MIB-II
- RFC 1215 SNMP Traps Definition
- RFC 1271 / 1757 / 2819 RMON
- RFC 1361 / 1769 Simple Network Time Protocol (SNTP)
- RFC 1493 (Bridge MIB)
- RFC 1573 / 2863 Interface MIB
- RFC 1643 / 2665 Ethernet MIB
- RFC 1905 / 3416 SNMP
- RFC 1906 / 3417 SNMP Transport Mappings
- RFC 1907 / 3418 SNMP MIB
- RFC 1945 HTTP v1.0
- RFC 1981 Path MTU Discovery for IPv6
- RFC 2011 SNMP v2 MIB for IP
- RFC 2012 SNMP v2 MIB for TCP
- RFC 2013 SNMP v2 MIB for UDP
- RFC 2131 DHCP Client
- RFC 2132 DHCP Options 6, 43 & 60
- RFC 2138 RADIUS
- RFC 2236 Internet Group Management Protocol v2 (IGMPv2)
- RFC 2453 RIPv2
- RFC 2460 Internet Protocol v6 (IPv6 ) Specification
- RFC 2461 Neighbor Discovery for IPv6
- RFC 2462 Auto-configuration of link local addresses
- RFC 2464 IPv6 over Ethernet
- RFC 2474 Differentiated Services Support
- RFC 2570 / 3410 SNMPv3
- RFC 2571 / 3411 SNMP Frameworks
- RFC 2572 / 3412 SNMP Message Processing
- RFC 2573 / 3413 SNMPv3 Applications

- RFC 2574 / 3414 SNMPv3 USM
- RFC 2575 / 3415 SNMPv3 VACM
- RFC 2576 / 3584 Co-existence of SNMP v1/v2/v3
- RFC 2616 HTTP
- RFC 2660 HTTPS (Secure Web)
- RFC 2665 Ethernet MIB
- RFC 2674 Q-Bridge MIB
- RFC 2710 MLDv1 for IPv6
- RFC 2737 Entity MIBv2
- RFC 2819 RMON MIB
- RFC 2863 Interfaces Group MIB
- RFC 2866 RADIUS Accounting
- RFC 2869 RADIUS Extensions (interim updates)
- RFC 3046 (& 5010) DHCP option 82, Relay Agent Information Option
- RFC 3058 RADIUS Authentication
- RFC 3361 DHCP option 120 SIP Servers
- RFC 3376 Internet Group Management Protocol v3 (IGMPv3)
- RFC 3484 Default Address Selection for IPv6
- RFC 3576 RADIUS Change of Authorization
- RFC 3596 DNS Extensions for IPv6
- RFC 3810 MLDv2 for IPv6
- RFC 3879 Deprecating Site Local Addresses
- RFC 4007 Scoped Address Architecture
- RFC 4022 MIB for TCP
- RFC 4113 MIB for UDP
- RFC 4193 Unique Local IPv6 Unicast Addresses
- RFC 4252 SSH
- RFC 4291 IPv6 Addressing Architecture
- RFC 4293 MIB for IP
- RFC 4301 Security Architecture for the Internet Protocol
- RFC 4432 SSHv2 RSA
- RFC 4443 Internet Control Message Protocol (ICMPv6) Update to RFC 2463

### Important notices

- RFC 4541 IGMP and MLD Snooping Switches Considerations
- RFC 4675 RADIUS Attributes for VLAN and Priority Support
- RFC 4861 Neighbor Discovery for IPv6
- RFC 4862 IPv6 Stateless Address Autoconfig
- RFC 5095 Deprecation of Type 0 Routing Headers in IPv6
- RFC 5859 TFTP Server DHCP option

## **Chapter 4: Resolved issues**

The following table lists the issues resolved in the current software release.

| Reference number | Description                                                                                                    |
|------------------|----------------------------------------------------------------------------------------------------|
| ERS3600-356      | USB- Wrong error message when try to download diag/image to USB and USB port is disabled                                                                                                    |
| ERS3600-380      | COM: EDM Offbox: AES - Wrong error message when try to delete a schedule when AES is active                                                                                                    |
| ERS3600-385      | COM: EDMoffbox - inconsistent value displayed when trying to disable faElementType & faIsidVlanAsgns TLVs from LLDP menu                                                                                                    |
| ERS3600-403      | COM/EDM-offbox: QoS traffic-profile is not implemented in EDM off-box                                                                                                    |
| ERS3600-418      | EDM: USB support for ASCII config file tab does not exist in EDM                                                                                                    |
| ERS3600-425      | Stack- Link leds for stacking ports are not lit.                                                                                                    |
|                  | The Stacking ports have been migrated to the front of the switch, and the ports can be used either as Stacking or as Standalone 10G ports.                                                                                                   |
|                  | When used as Stacking ports, the LEDs on the left of the switch indicate Stack port status. The Stack Up and Stack Down LED's are updated as the Stack ports become active or idle. Their local port LEDs do not indicate Stack port status. |
|                  | When used as Standalone ports, the local LEDs indicate port status, like all other ports.                                                                                                    |
| ERS3600-508      | DHCP Snooping is not updated with end-user IP address and sometime end-user cannot obtain an IP address                                                                                                    |
| ERS3600-515      | No MAC learning after upgrade to 7.4 for POE device with FA enabled                                                                                                    |
| ERS3600-518      | Unable to configure call server IP in this range (x.x.x.224 through x.x.x.255) for LLDP                                                                                                    |
| ERS3600-520      | Mac-address of the PC not learned on a EAP port after force authorization on that port                                                                                                    |
| ERS3600-521      | End-user loses network connection through ERS3600 with DAI and IPSG configuration                                                                                                    |
| ERS3600-526      | Random ports show negative value for last change field                                                                                                    |

### **Chapter 5: Known issues and limitations**

The following table lists and describes known issues and limitations. Where available and appropriate, workarounds are provided.

For known issues prior to this release, see previous release notes available from the Avaya Support web site: <a href="https://www.avaya.com/support">www.avaya.com/support</a>.

| Reference number | Description                                                                                                    |
|------------------|----------------------------------------------------------------------------------------------------|
| ERS3600-69       | Inconsistency between CLI and EDM: In EDM it should exist a tab in the folder RUN script for RUN VS.                                                                                                    |
| ERS3600-310      | EAP: Auto-configured VLAN should be deleted when NEAP clients are disconnected                                                                                                    |
|                  | Note:                                                                                                    |
|                  | Removing all authenticated clients on a dynamically autocreated VLAN by EAP, may cause that auto-created VLANs to not be deleted under some circumstances.                                                                                                    |
| ERS3600-345      | EDM offbox: After creating vlan from EDM offbox with assigned IP address, the vlan created in EDM offbox are displayed in ACG in incorrect order in module I3-protocols.                                                                                                    |
| ERS3600-404      | COM: Error "CommitFailed" when configuring DHCPv6 Guard ServerAccessListName and ReplyPrefixListName with invalid values in EDMOffBox.                                                                                                    |
| ERS3600-426      | EDM: Port status is not updated instantly when link state changes.                                                                                                    |
| ERS3600-432      | EDM: Refresh button in EDM does not function.                                                                                                    |
|                  | Workaround: Use the F5 function key.                                                                                                    |
| ERS3600-435      | Disabled SFP Ports do not flash when disabled.                                                                                                    |
| ERS3600-450      | Cannot upload ASCII config when vlans dynamically created are present (FA, EAP).                                                                                                    |
|                  | The VLANs created dynamically are not automatically re-created after a device reboot. When executing a ASCII config file (after a reboot) the CLI commands that are using these VLANs will fail. Manual re-creation of the missing VLANs is recommended before executing the ASCII script. |
| ERS3600-459      | Inconsistency between CLI and EDM: Track All Mac should be implemented in EDM.                                                                                                    |
| ERS3600-485      | FA ZT EDM: Should not accept auto-port-mode-fa-client and auto-pvid-mode-fa-client enabled at the same time                                                                                                    |

| Reference number | Description                                                                                                    |
|------------------|----------------------------------------------------------------------------------------------------|
|                  | Note:                                                                                                    |
|                  | When both policies are configured, only the one that was configured first is applied.                                                                                           |
| ERS3600-486      | FA ZT EDM: Should not accept auto-port-mode-fa-client and auto-client-attach enabled at the same time.                                                                          |
|                  | Note:                                                                                                    |
|                  | When both policies are configured, only the one that was configured first is applied.                                                                                           |
| ERS3600-505      | FA transition from stack to standalone: FA ZT policy is not applied on AP after transition                                                                                      |
|                  | <b>Workaround</b> : In case that the FA ZT policy is not applied on a AP after transition from stack to standalone, do the following:                                           |
|                  | Make sure there is only a single connection to the server.                                                                                                    |
|                  | Eliminate the other proxy connections (proxy to proxy is not supported).                                                                                                    |
|                  | Delete the binding data configured on the AP so that the only configuration being installed is the ZTC data.                                                                    |
| ERS3600-519      | Autosave won't re-enable after reload is canceled without reboot when ASCII config not available.                                                                               |
|                  | The autosave is not re-enabled when a reload is activated then canceled. A device reboot is required for the autosave activation.                                               |
| ERS3600-523      | EDM does not display any link info about stacking ports in stack mode in device physical view.                                                                                  |
|                  | In the stacking mode the number of available ports is 26/50 (the stacking ports are not counted); therefore, there are no instances of the SNMP objects for the stacking ports. |

### **Chapter 6: Related Resources**

### **Support**

Go to the Avaya Support website at <a href="http://support.avaya.com">http://support.avaya.com</a> for the most up-to-date documentation, product notices, and knowledge articles. You can also search for release notes, downloads, and resolutions to issues. Use the online service request system to create a service request. Chat with live agents to get answers to questions, or request an agent to connect you to a support team if an issue requires additional expertise.

### **Documentation**

See Documentation Reference for Avaya Ethernet Routing Switch 3600 Series, NN47213-101 for a list of the documentation for this product.

For more information about new features of the switch and important information about the latest release, see *Release Notes for Avaya Ethernet Routing Switch 3600 Series, NN47213-400.* 

For more information about how to configure security, see *Configuring Security on Avaya Ethernet Routing Switch 3600 Series, NN47213-504.* 

### **Training**

Ongoing product training is available. For more information or to register, see <a href="http://avaya-learning.com/">http://avaya-learning.com/</a>.

Enter the course code in the **Search** field and click **Go** to search for the course.

| Course code | Course title                                           |
|-------------|--------------------------------------------------------|
| 8D00020E    | Stackable ERS and VSP Products Virtual Campus Offering |

### Viewing Avaya Mentor videos

Avaya Mentor videos provide technical content on how to install, configure, and troubleshoot Avaya products.

### About this task

Videos are available on the Avaya Support website, listed under the video document type, and on the Avaya-run channel on YouTube.

#### **Procedure**

- To find videos on the Avaya Support website, go to <a href="http://support.avaya.com">http://support.avaya.com</a> and perform one of the following actions:
  - In Search, type Avaya Mentor Videos to see a list of the available videos.
  - In Search, type the product name. On the Search Results page, select Video in the Content Type column on the left.
- To find the Avaya Mentor videos on YouTube, go to www.youtube.com/AvayaMentor and perform one of the following actions:
  - Enter a key word or key words in the Search Channel to search for a specific product or topic.
  - Scroll down Playlists, and click the name of a topic to see the available list of videos posted on the website.

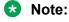

Videos are not available for all products.

### Searching a documentation collection

On the Avaya Support website, you can download the documentation library for a specific product and software release to perform searches across an entire document collection. For example, you can perform a single, simultaneous search across the collection to quickly find all occurrences of a particular feature. Use this procedure to perform an index search of your documentation collection.

### Before you begin

- Download the documentation collection zip file to your local computer.
- You must have Adobe Acrobat or Adobe Reader installed on your computer.

### **Procedure**

- 1. Extract the document collection zip file into a folder.
- 2. Navigate to the folder that contains the extracted files and open the file named cproduct name release>.pdx.

- 3. In the Search dialog box, select the option **In the index named** cproduct name release.pdx.
- 4. Enter a search word or phrase.
- 5. Select any of the following to narrow your search:
  - · Whole Words Only
  - · Case-Sensitive
  - Include Bookmarks
  - Include Comments
- 6. Click Search.

The search results show the number of documents and instances found. You can sort the search results by Relevance Ranking, Date Modified, Filename, or Location. The default is Relevance Ranking.

### Subscribing to e-notifications

Subscribe to e-notifications to receive an email notification when documents are added to or changed on the Avaya Support website.

### About this task

You can subscribe to different types of general notifications, for example, Product Correction Notices (PCN), which apply to any product or a specific product. You can also subscribe to specific types of documentation for a specific product, for example, Application & Technical Notes for Ethernet Routing Switch 5000 Series.

### **Procedure**

- 1. In an Internet browser, go to <a href="https://support.avaya.com">https://support.avaya.com</a>.
- 2. Type your username and password, and then click Login.
- 3. Under My Information, select SSO login Profile.
- 4. Click E-NOTIFICATIONS.
- 5. In the GENERAL NOTIFICATIONS area, select the required documentation types, and then click **UPDATE**.

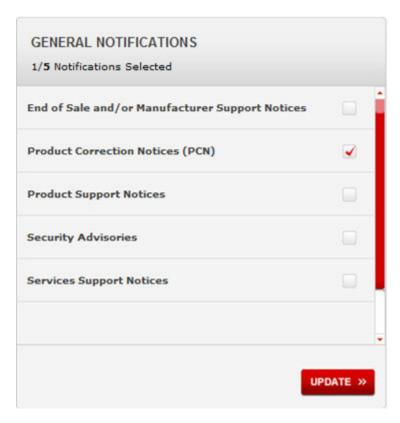

- 6. Click OK.
- 7. In the PRODUCT NOTIFICATIONS area, click Add More Products.

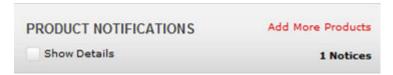

- 8. Scroll through the list, and then select the product name.
- 9. Select a release version.
- 10. Select the check box next to the required documentation types.

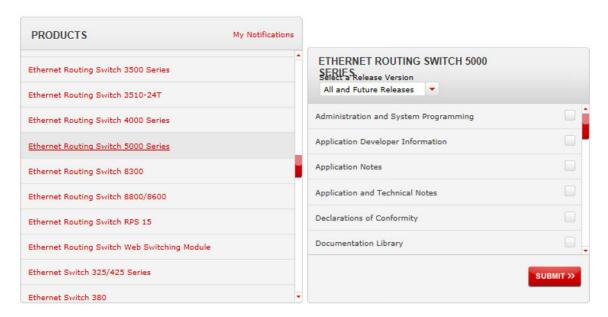

### 11. Click Submit.